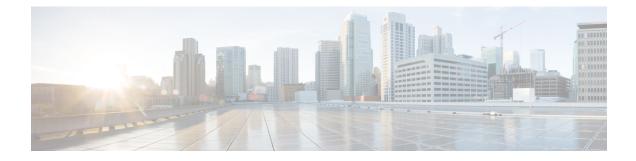

# **Configuring MAC Address Tables**

This chapter contains the following sections:

- Information About MAC Address Tables, on page 1
- Guidelines and Limitations, on page 1
- Default Settings, on page 2
- Configuring the MAC Address Table, on page 2
- Verifying the MAC Address Table Configuration, on page 5
- Configuration Example for MAC Address Tables, on page 5

### **Information About MAC Address Tables**

Layer 2 ports correlate the MAC address on a packet with the Layer 2 port information for that packet using the MAC address table. A MAC address table is built using the MAC source addresses of the frames received. When a frame is received for a MAC destination address not listed in the address table, the frame is flooded to all LAN ports of the same VLAN with the exception of the port that received the frame. When the destination station replies, the relevant MAC source addresses and port IDs are added to the address table. Subsequent frames are forwarded to a single LAN port without flooding all LAN ports.

You can configure MAC addresses, which are called static MAC addresses, to statically point to specified interfaces on the device. These static MAC addresses override any dynamically learned MAC addresses on those interfaces. You cannot configure broadcast or multicast addresses as static MAC addresses. The static MAC entries are retained across reboots if you copy the static MAC addresses configuration to the startup configuration by using the copy running-config startup-config command.

The address table per VSE can store up to 32,000 MAC entries. An aging timer triggers removal of addresses from the table when they remain inactive for the default time of 300 seconds. The aging timer can be configured on a global basis but not per VLAN.

You can configure the length of time an entry remains in the MAC address table, clear the table, and so forth.

## **Guidelines and Limitations**

- The forwarding table for each VLAN in a VSE can store up to 4096 MAC addresses.
- You can configure only 32 static MAC addresses on a single interface and 1024 static MAC addresses on a DVS.

• The Cisco Nexus 1000VE supports a maximum of 2000 private VLAN MAC addresses on a VSM.

## **Default Settings**

Table 1: Default MAC Address Aging Time

| I | Parameters | Default      |
|---|------------|--------------|
| 1 | Aging time | 1800 seconds |

## **Configuring the MAC Address Table**

### **Configuring a Static MAC Address**

You can configure a MAC address to statically point to a specific interface.

#### Before you begin

- Log in to the CLI in EXEC mode.
- Know that you cannot configure broadcast or multicast addresses as static MAC addresses.
- Know that static MAC addresses override dynamically learned MAC addresses on an interface.

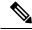

Note Be aware that the Cisco NX-OS commands may differ from those commands used in Cisco IOS.

#### Procedure

|        | Command or Action                                                                                                    | Purpose                                                                                               |
|--------|----------------------------------------------------------------------------------------------------|----------------------------------------------------------------------------------------------------|
| Step 1 | switch# configure terminal                                                                                                    | Enters global configuration mode.                                                                     |
| Step 2 | <pre>switch(config)# mac address-table static mac_address vlan vlan-id {[drop   interface {typeif_id}   port-channel number]}</pre> | Adds a static MAC address in the Layer 2 MAC address table and saves it in the running configuration. |
|        |                                                                                                    | The interface can be specified as either of the following:                                            |
|        |                                                                                                    | • ethernet <i>slot/port</i>                                                                           |
|        |                                                                                                    | • veth <i>number</i>                                                                                  |
| Step 3 | (Optional) switch(config)# show mac address<br>static interface [type <i>if_id</i> ]                                                | Displays static MAC addresses.                                                                        |

L

|        | Command or Action                                                | Purpose                                                                                                    |
|--------|------------------------------------------------------------------|----------------------------------------------------------------------------------------------------|
| Step 4 | (Optional) switch(config)# copy<br>running-config startup-config | Saves the change persistently through reboots<br>and restarts by copying the running<br>configuration to the startup configuration. |

#### Example

This example shows how to configure a static MAC address:

```
switch# configure terminal
switch(config)# mac address-table static
switch(config)# show mac address static interface12ab.47dd.ff89 vlan 3
interface ethernet 3/1
```

| VLAN    | MAC Address         | Туре      | -         | Port<br>+           | Mod    |
|---------|---------------------|-----------|-----------|---------------------|--------|
| 1       | 0002.3d11.5502      |           |           | N1KV Internal Port  | 3      |
| 1       | 0002.3d21.5500      | static    | 0         | N1KV Internal Port  | 3      |
| 1       | 0002.3d21.5502      | static    | 0         | N1KV Internal Port  | 3      |
| 1       | 0002.3d31.5502      | static    | 0         | N1KV Internal Port  | 3      |
| 1       | 0002.3d41.5502      | static    | 0         | N1KV Internal Port  | 3      |
| 1       | 0002.3d61.5500      | static    | 0         | N1KV Internal Port  | 3      |
| 1       | 0002.3d61.5502      | static    | 0         | N1KV Internal Port  | 3      |
| 1       | 0002.3d81.5502      | static    | 0         | N1KV Internal Port  | 3      |
| 3       | 12ab.47dd.ff89      | static    | 0         | Eth3/1              | 3      |
| 342     | 0002.3d41.5502      | static    | 0         | N1KV Internal Port  | 3      |
| 343     | 0002.3d21.5502      | static    | 0         | N1KV Internal Port  | 3      |
| Total M | AC Addresses: 11    |           |           |                     |        |
| n1000v( | config)# show mac a | ddress st | atic inte | erface Ethernet 3/1 |        |
| VLAN    | MAC Address         | Туре      | Age       | Port                | Module |
|         | +                   | -+        | +         | +                   |        |
| 3       | 12ab.47dd.ff89      | static    | 0         | Eth3/1              | 3      |
| Total M | AC Addresses: 1     |           |           |                     |        |
| switch( | config)#            |           |           |                     |        |

### **Configuring the Aging Time**

You can configure the amount of time that packet source MAC addresses, and the ports on which they are learned, remain in the MAC table.

Note

The aging time is a global setting that cannot be configured per VLAN. Although it is a global setting, you can also configure the MAC aging time in interface configuration mode or VLAN configuration mode.

#### Before you begin

Log in to the CLI in EXEC mode.

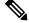

Note

Be aware that the Cisco NX-OS commands may differ from those commands used in Cisco IOS.

|        | Command or Action                            | Purpose                                                                                                    |
|--------|----------------------------------------------|----------------------------------------------------------------------------------------------------|
| Step 1 | switch# configure terminal                   | Enters global configuration mode.                                                                                                    |
| Step 2 | switch# mac address-table aging-time seconds | Specifies and saves in the running configuration<br>the amount of time that will elapse before an<br>entry in the Layer 2 MAC address table is<br>discarded. |
|        |                                              | Allowable entries are as follows:<br>• 120 to 918000 seconds (default is 300)                                                                                |
|        |                                              | • If you specify zero (0), MAC aging is disabled.                                                                                                    |

#### Procedure

#### Example

This example shows how to configure the aging time:

### **Clearing Dynamic Addresses from the MAC Address Table**

#### Before you begin

Log in to the CLI in EXEC mode.

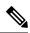

Note

Be aware that the Cisco NX-OS commands may differ from those commands used in Cisco IOS.

#### Procedure

|        | Command or Action                                         | Purpose                                                                |
|--------|-----------------------------------------------------------|------------------------------------------------------------------------|
| Step 1 | switch# clear mac address-table dynamic<br>[vlan vlan_id] | Clears the dynamic address entries from the Layer 2 MAC address table. |
| Step 2 | (Optional) switch# show mac address-table                 | Displays the MAC address table.                                        |

L

#### Example

This example shows how to clear the entire MAC address table of all dynamic entries:

switch# clear mac address-table dynamic
switch#

This example shows how to clear the MAC address table of only those dynamic MAC addresses learned on VLAN 5:

```
switch# clear mac address-table dynamic vlan 5
switch#
```

### Verifying the MAC Address Table Configuration

| Command                                                | Purpose                                                                                                    |
|--------------------------------------------------------|----------------------------------------------------------------------------------------------------|
| show mac address-table                                 | Displays the MAC address table.                                                                                                    |
| show mac address-table module                          | Displays information about specific module a specific module.                                                                                                    |
| show mac address-table static                          | Displays information about the MAC address table static entries.                                                                                                    |
| show mac address-table static  inc Veth                | Displays the static MAC address of vEthernet<br>interfaces in case a VSE physical port learns a<br>dynamic MAC and the packet source is in another<br>VSE on the same VSM. |
| show mac address static interface [type <i>if_id</i> ] | Displays all static MAC addresses.                                                                                                    |
| show mac address-table aging-time                      | Displays the aging time in the MAC address table.                                                                                                    |
| show mac address-table count                           | Displays a count of MAC address entries.                                                                                                    |
| show interface interface_id mac                        | Displays the MAC addresses and the burned-in MAC address for an interface.                                                                                                 |

Use the following commands to verify the configuration:

## **Configuration Example for MAC Address Tables**

This example shows how to add a static MAC address and establish a global aging time:

```
switch# configure terminal
```

```
switch(config)# mac address-table aging-time 120
switch(config)#
```